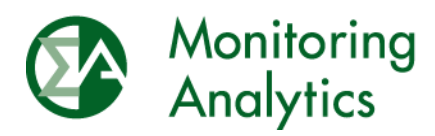

# **Submitting and Associating Fuel Policies with Generating Units in MIRA**

The Independent Market Monitor for PJM September 22, 2016 This page intentionally left blank.

## **Submitting a Fuel Policy in MIRA**

A minor enhancement has been made in the MIRA Fuel Policy module to allow market participants to associate *submitted* fuel policies with their generating units. In prior versions of the Fuel Policy module, only *approved* fuel policies could be associated with the unit. The following document is an update to the Fuel Policy section of the MIRA User Guide, which reflects the new functionality, and clarifies the MMU's expectations for market participants who are required to provide fuel policies to the MMU.

This change is the precursor to an upcoming redesign in the Fuel Policy module which will put greater emphasis on the assignment of fuel policies to generating units.

The Fuel Policy module includes document management functionality that supports the following workflow:

- Market Participant creates, edits, saves, and submits fuel policy documents for MMU review.
- Market Participant associates submitted or approved fuel policy with generating units for which the fuel cost policy will apply.
- The MMU reviews submitted fuel policy documents and approves or rejects.
- Once approved, the fuel policy cannot change for a fixed period of time without action by the MMU.

The Fuel Policy module consists of two user screens, "Fuel Policy Editing" and "Fuel Policy Management"

### *Fuel Policy Editing*

#### **Create a new fuel policy**

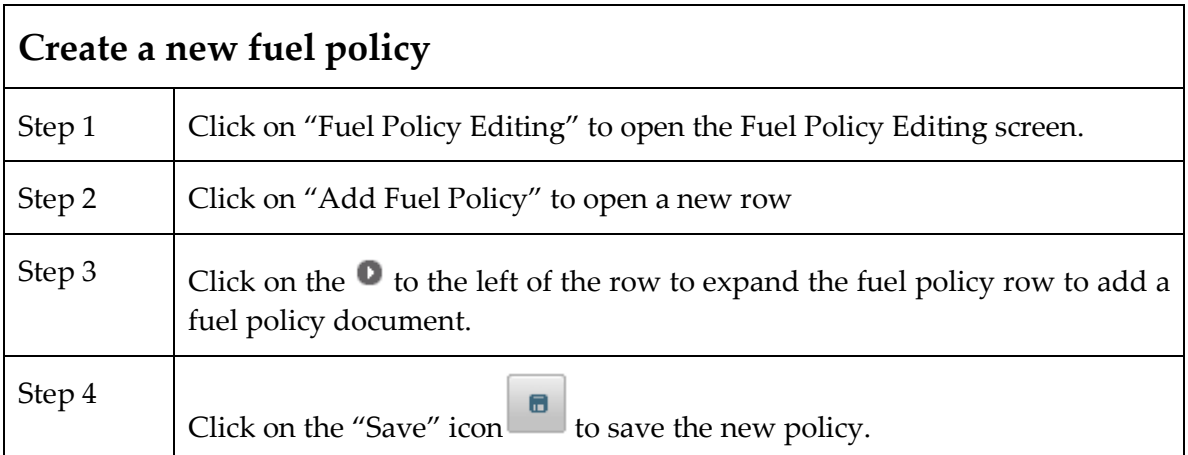

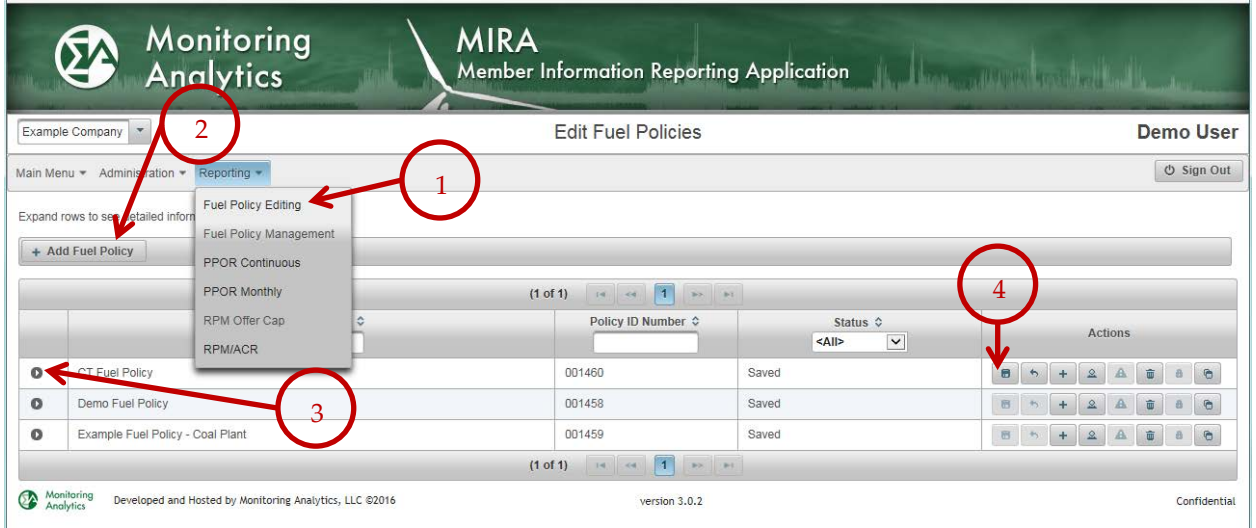

## *Adding a new document to the policy*

After clicking the  $\|$  + symbol to upload a new fuel policy document, the next screen lets you identify the file to attach and save.

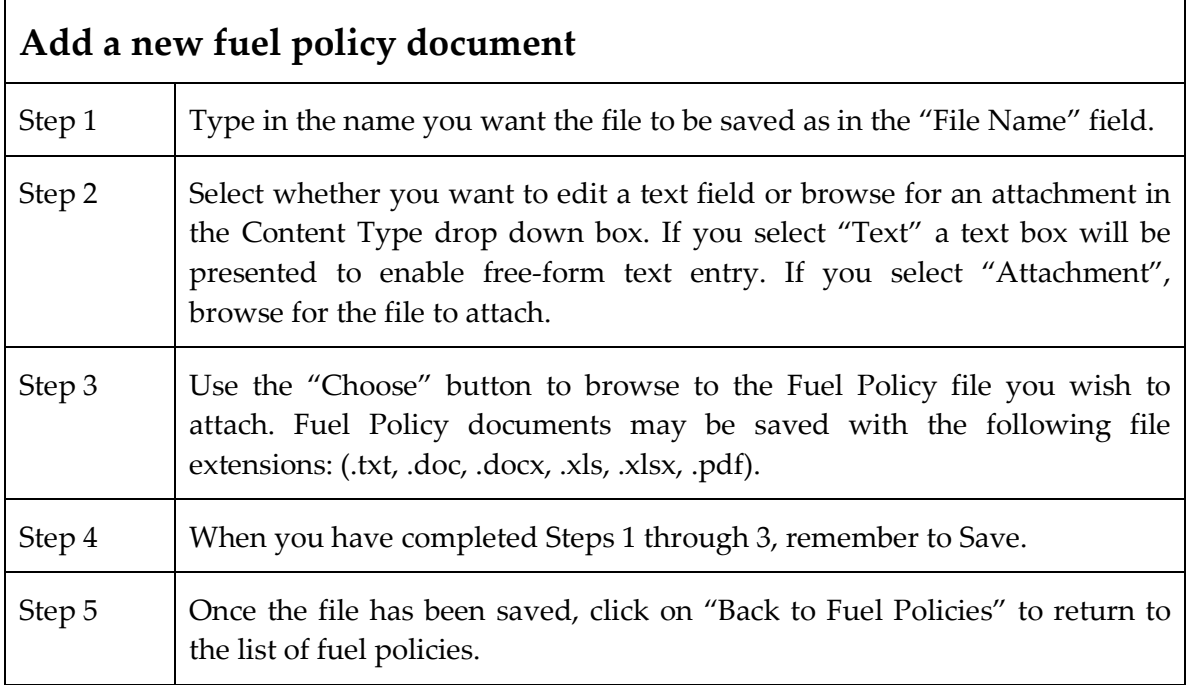

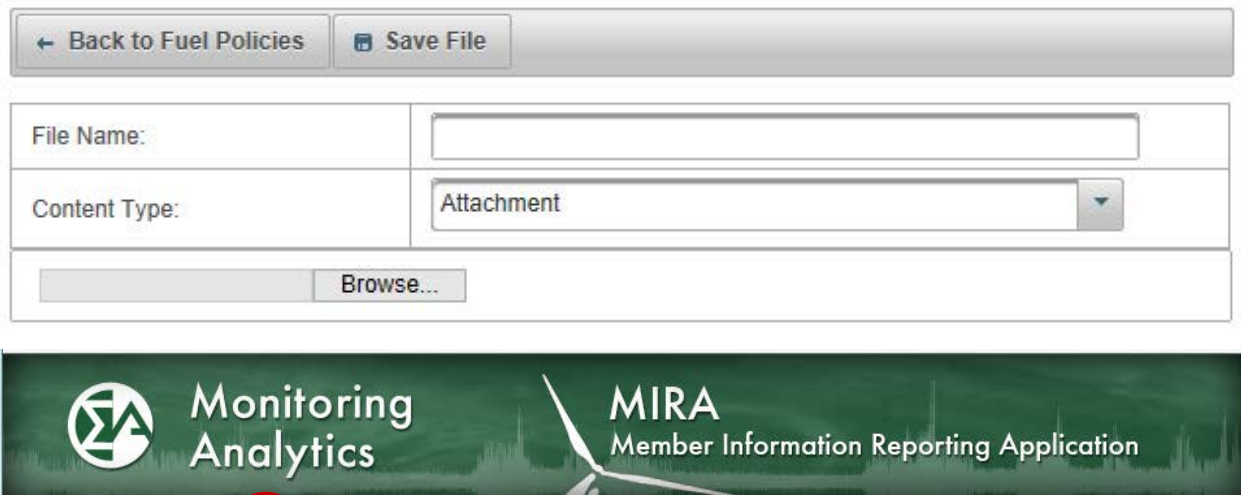

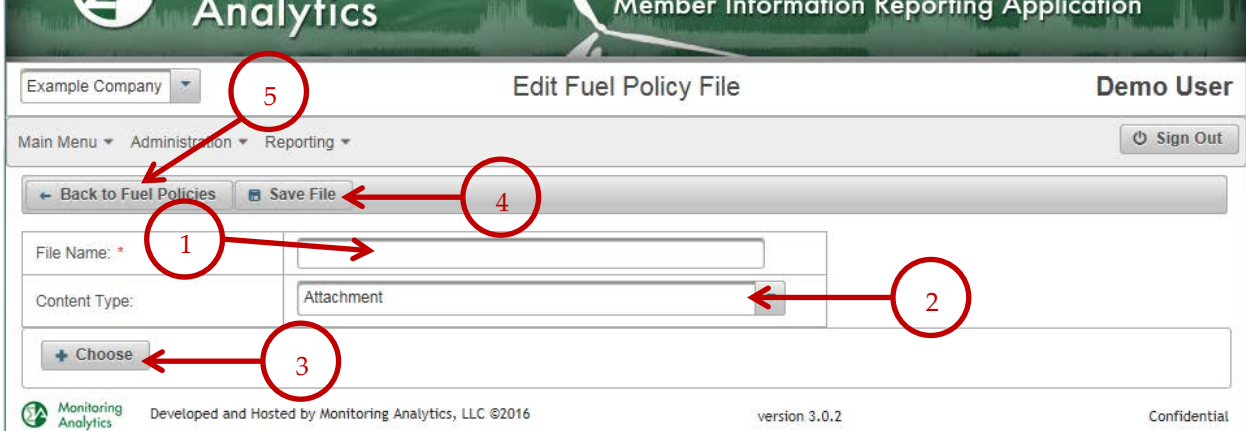

### **Submit a Fuel Policy**

When you are satisfied with the edits made to your fuel policy, click on the "Submit"

button to submit it for MMU review. Only fuel policies with status of "Saved" can be submitted for MMU review. The "Status" column for the fuel policy will change from "Saved" to "Submitted".

The new functionality in MIRA allows a fuel policy with status "Submitted" to be associated with units. After submitting your fuel policy, please proceed to the "Fuel Policy Management" section of this guide.

A fuel policy with status "Submitted" is in the queue for the MMU to review. When the MMU has reviewed the fuel policy document, they will change the status to "Approved" or "Rejected". If the MMU rejects the submitted fuel policy, the MMU will communicate with the market participant about the reason(s) for the rejection.

Rejected fuel policies can be edited, and upon making any change and saving, the status of the fuel policy will change from "Rejected" to "Saved."

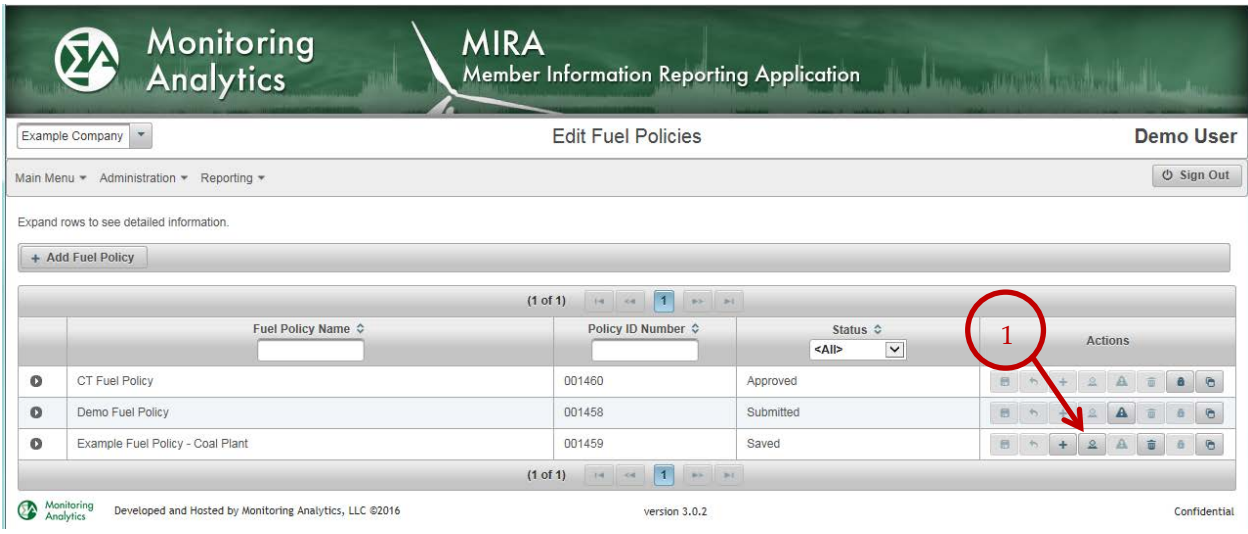

## *Fuel Policy Management*

The Fuel Policy Management screen has two tabs for each generating unit: one for reporting fuel related data, and one for associating fuel policy documents with the unit. This document focuses on associating fuel policies with the company's generating units.

### **Associate Fuel Policy document with the unit**

Market participants must have a fuel policy associated with each of their generating units in MIRA. Previously, a fuel policy had to be "Approved" to be associated with a unit. This document provides guidance to market participants on how to associate "Submitted" fuel policies with their generating units.

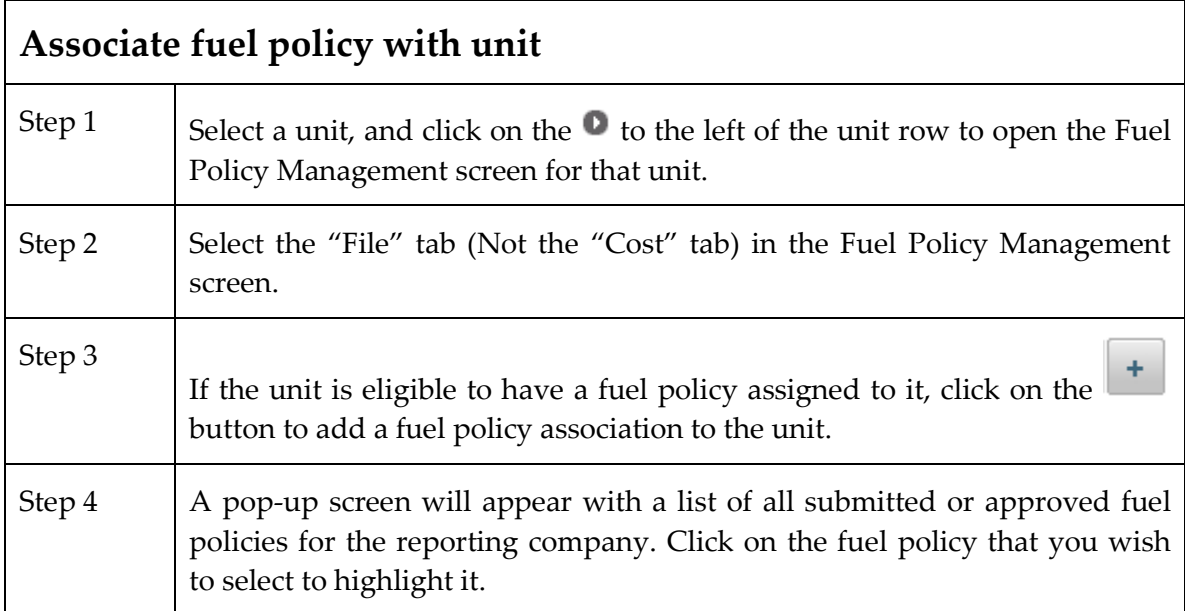

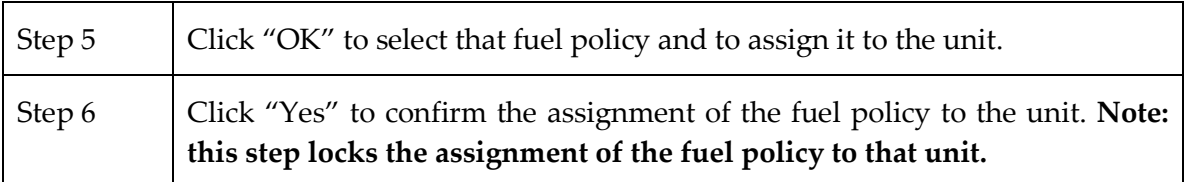

When there is no fuel policy document associated with the selected unit, the Fuel Policy Name and Expiration Date fields for that unit will be blank.

The **button will be available to the user to add a new fuel policy association if there** is no current fuel policy association, or if the existing fuel policy association with the unit is expired.

Once a fuel policy is associated with the unit, the policy cannot be changed for a fixed period, typically one year. The date on which the fuel policy association with the unit can be changed is displayed in the Expiration Date column.

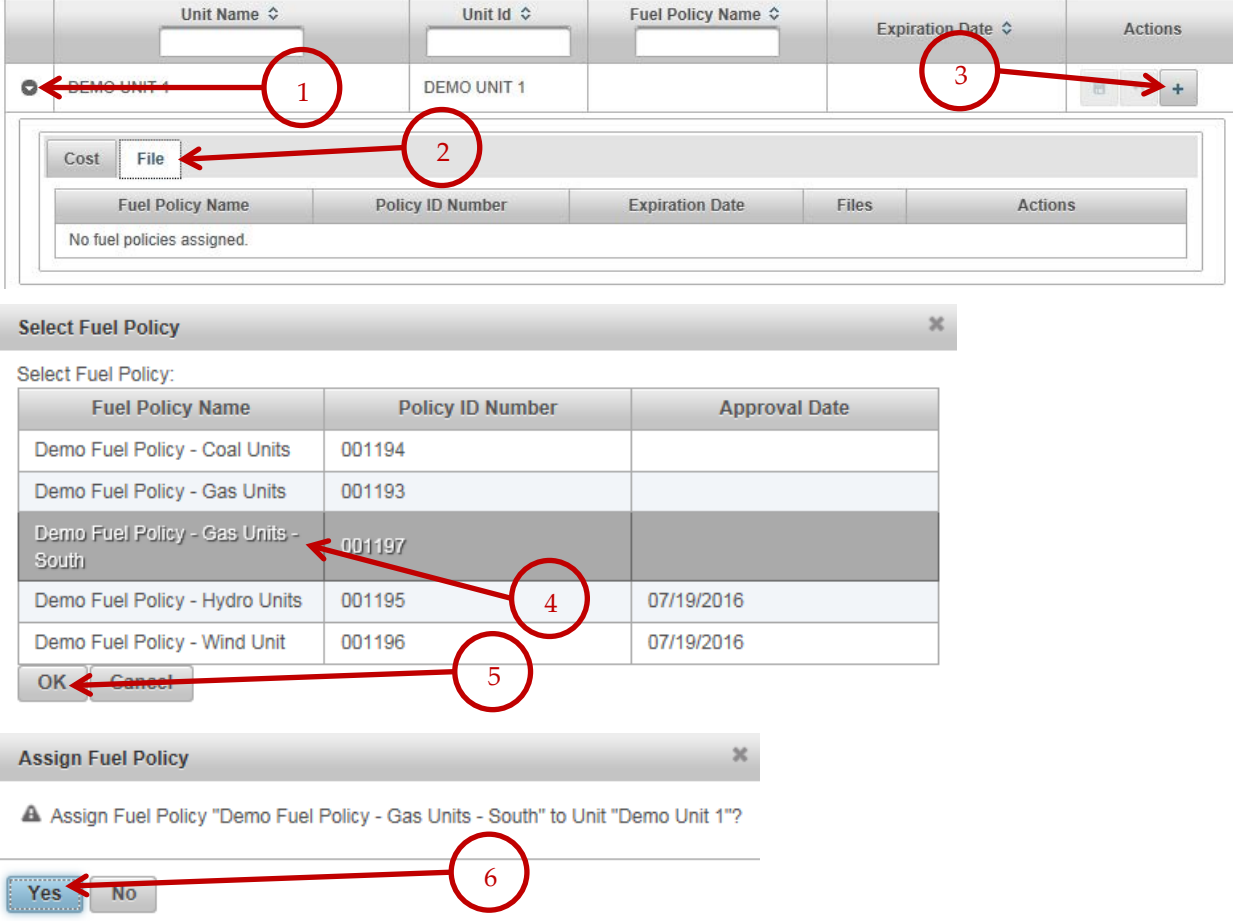

If circumstances change for the generating unit, and the market participant believes it is appropriate to change the fuel policy assignment for a unit, the market participant may contact the MMU to remove the assignment of the fuel policy with the unit. The MMU has the ability to allow a new policy document to be associated with the unit.